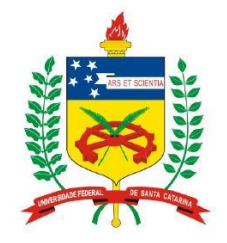

**Universidade Federal de Santa Catarina**

**Centro Tecnológico – CTC**

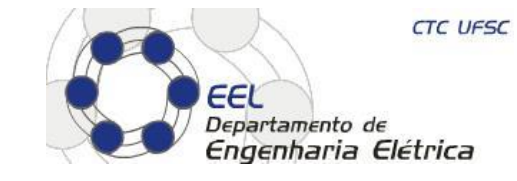

**Departamento de Engenharia Elétrica**

**Laboratório de Comunicações e Sistemas Embarcados - LCS Laboratório de Integração de Software e Hardware - LISHA Grupo de Sistemas Embarcados - GSE**

### **"Programação de Sistemas Embarcados"**

**Prof. Eduardo Augusto Bezerra**

**Eduardo.Bezerra@ufsc.br**

**Florianópolis, junho de 2014.**

### **Características de programas em C para Firmware**

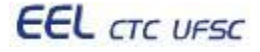

#### **Componentes básicos de um programa para uma arquitetura genérica**

- Autoteste (boot)
- Configuração dos periféricos e CPU (boot)
- Inicialização dos periféricos (estado inicial)
- Execução da aplicação / laço infinito

```
Exemplo:
void main(){
   int i, c; 
   inicia_display(); // mostra cursor, 2 linhas, blink
   limpa_display(); // posiciona 0, 0
   while (1) {
      escreve_string( "Teste... " );
 }
}
```
**Programador deve conhecer mapa de memória e I/O da arquitetura destino**

Exemplo:

Para escrever em um LCD, a entrada RS (1 bit) do LCD deve estar em '1', a entrada EN (1 bit) do LCD deve estar em '1' e, após um delay deve ocorrer uma transição para '0' em EN após um byte estar disponível nos pinos de dados do LCD - [link para simulador de LCD.](http://gse.ufsc.br/~bezerra/disciplinas/laproiv/LCD/LCD_APLICATIVO.html)

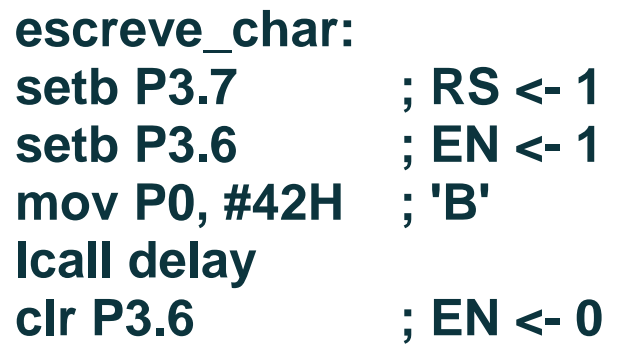

**void escreve\_char( int ch ){ delay(); P3 |= 0x80; // RS <- 1 P3 |= 0x40; // EN <- 1 P0 = ch; // caractere delay(); P3 &= 0xBF; // EN <- 0 }**

[Link para MOD51](http://gse.ufsc.br/~bezerra/disciplinas/laproiv/8051/terminal_terroso/MOD51) [Link para msc1210.h](http://gse.ufsc.br/~bezerra/disciplinas/ProgPerif/Robot_SmartCard/smartcard/msc1210.h)

### **Características desse tipo de programa**

**Exemplo de I/O - Interface com o LCD necessita:**

- **8 bits para envio do byte a ser escrito**
- **1 bit para sinal de controle EN - habilita envio**
- **1 bit para sinal de controle RS**
	- o **0 = escreve em IR (controle)**
	- o **1 = escreve em ID (dado)**

**Porquê são utilizadas as portas P0 e P3 do 8051 nesse exemplo?**

[Link para msc1210.h](http://gse.ufsc.br/~bezerra/disciplinas/ProgPerif/Robot_SmartCard/smartcard/msc1210.h)

```
void escreve_char( int ch ){
   delay();
   P3 |= 0x80; // RS <- 1
   P3 |= 0x40; // EN <- 1 
   P0 = ch; // caractere
   delay();
   P3 &= 0xBF; // EN <- 0
}
```
#### **Nível de abstração de programa em C**

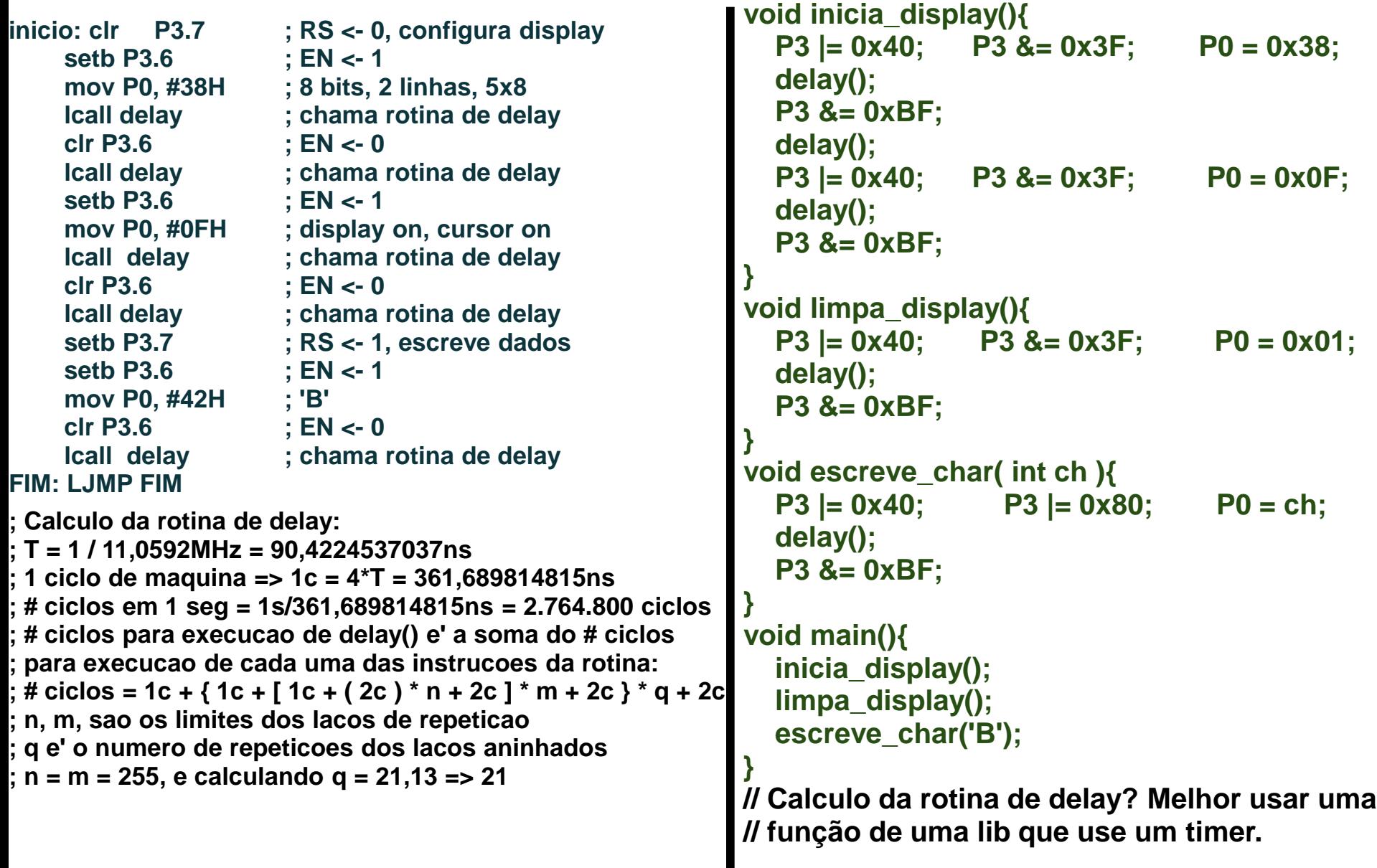

#### [Link para a versão completa](http://gse.ufsc.br/~bezerra/disciplinas/ProgPerif/Robot_SmartCard/smartcard/display.c).<br>
Link para a versão completa.

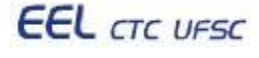

**Aplicações mais complexas levam a seleção de arquiteturas alvo com bom suporte de bibliotecas.**

Exemplo: **mp3 player com chip 8051 (87C52) + chip decodificador mp3 (STA013) + FPGA**

- página do autor: <http://www.pjrc.com/mp3/index.html>
- código fonte disponível em: <http://www.pjrc.com/mp3/firmware.html>
- mapa de memória: [http://www.pjrc.com/mp3/mem\\_map.html](http://www.pjrc.com/mp3/mem_map.html)
- chip decodificador de mp3 STA013 com I2C: <http://www.pjrc.com/mp3/sta013.html>
- fontes em c e asm:

[http://gse.ufsc.br/~bezerra/disciplinas/SistEmbarcados/mp3\\_player/mp3player0690/mp3/](http://gse.ufsc.br/~bezerra/disciplinas/SistEmbarcados/mp3_player/mp3player0690/mp3/)

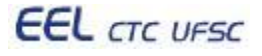

#### **Ambiente de desenvolvimento Renesas**

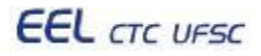

# **Documentação**

- [M16C\\_Software\\_Manual.pdf](http://gse.ufsc.br/~bezerra/disciplinas/SistEmbarcados/renesas/public/M16C_Software_Manual.pdf)
- [QSK26A User Manual.pdf](http://gse.ufsc.br/~bezerra/disciplinas/SistEmbarcados/renesas/public/QSK26A User Manual.pdf)
- [QSK26AQuickStart.pdf](http://gse.ufsc.br/~bezerra/disciplinas/SistEmbarcados/renesas/public/QSK26AQuickStart.pdf)
- [QSK26A\\_Schematics.pdf](http://gse.ufsc.br/~bezerra/disciplinas/SistEmbarcados/renesas/public/QSK26A_Schematics.pdf)
- [QSK26A\\_Tutorial\\_2.ppt](http://gse.ufsc.br/~bezerra/disciplinas/SistEmbarcados/renesas/public/QSK26A_Tutorial_2.ppt)
- [RTA-FoUSB-MON\\_Users\\_Manual.pdf](http://gse.ufsc.br/~bezerra/disciplinas/SistEmbarcados/renesas/public/RTA-FoUSB-MON_Users_Manual.pdf)
- [rej09b0202\\_16c26ahm.pdf](http://gse.ufsc.br/~bezerra/disciplinas/SistEmbarcados/renesas/public/rej09b0202_16c26ahm.pdf)

**Programa prototipado na plataforma da Renesas**

- **Renesas foi criada por divisões da Mitsubishi e Hitachi**
- **Utilizado microcontrolador da família M16C/26**
- **M16C/26 – MCU de 16 bits com CPU da série M16C/60**
- **Kit QSK26A conectado via USB (usado também como fonte)**
- **Manual de hardware M16C\_Hardware\_Ma nual\_Rev0.9.pdf**

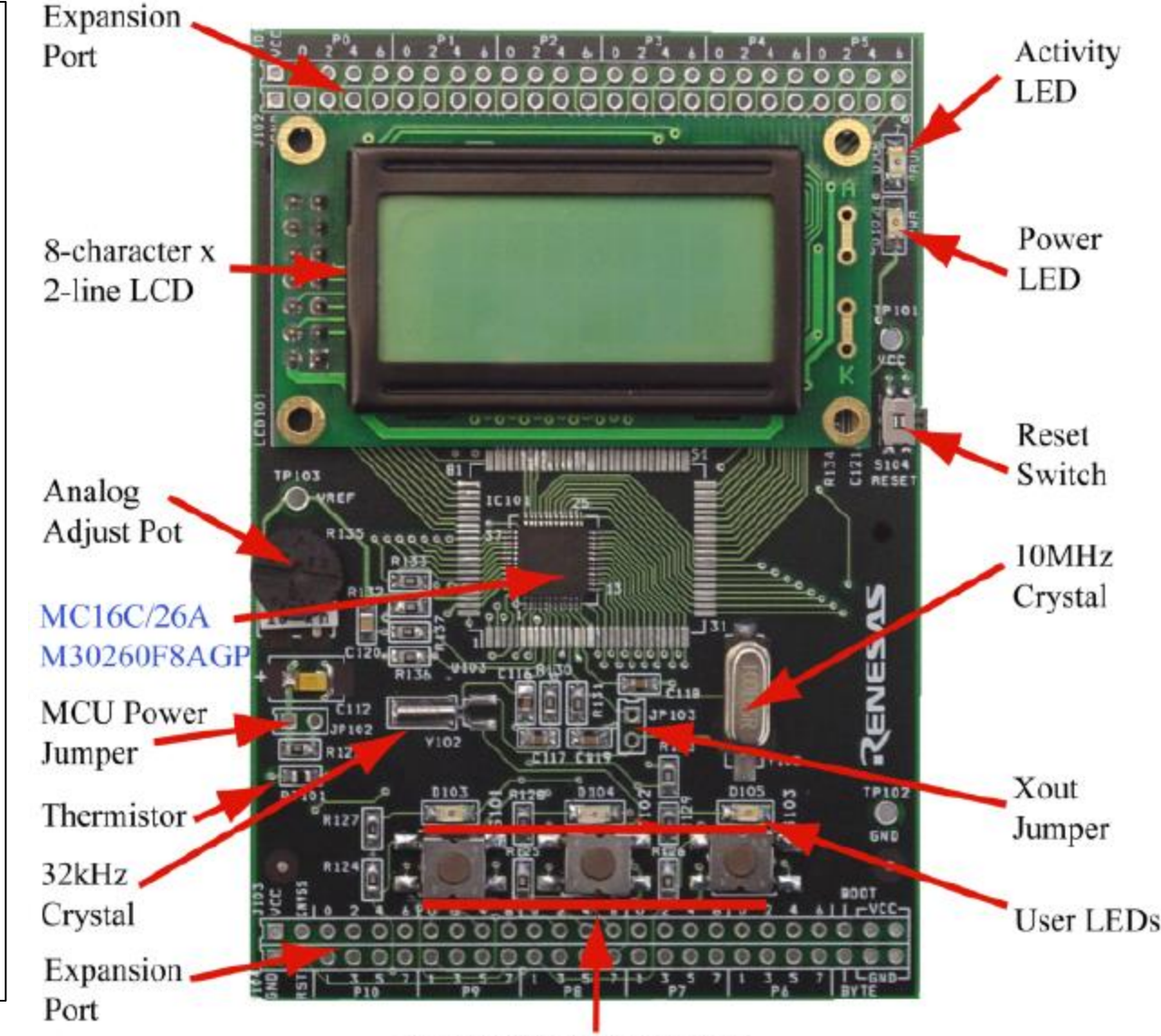

**User Pushbutton Switches** 

#### **EEL** CTC UFSC

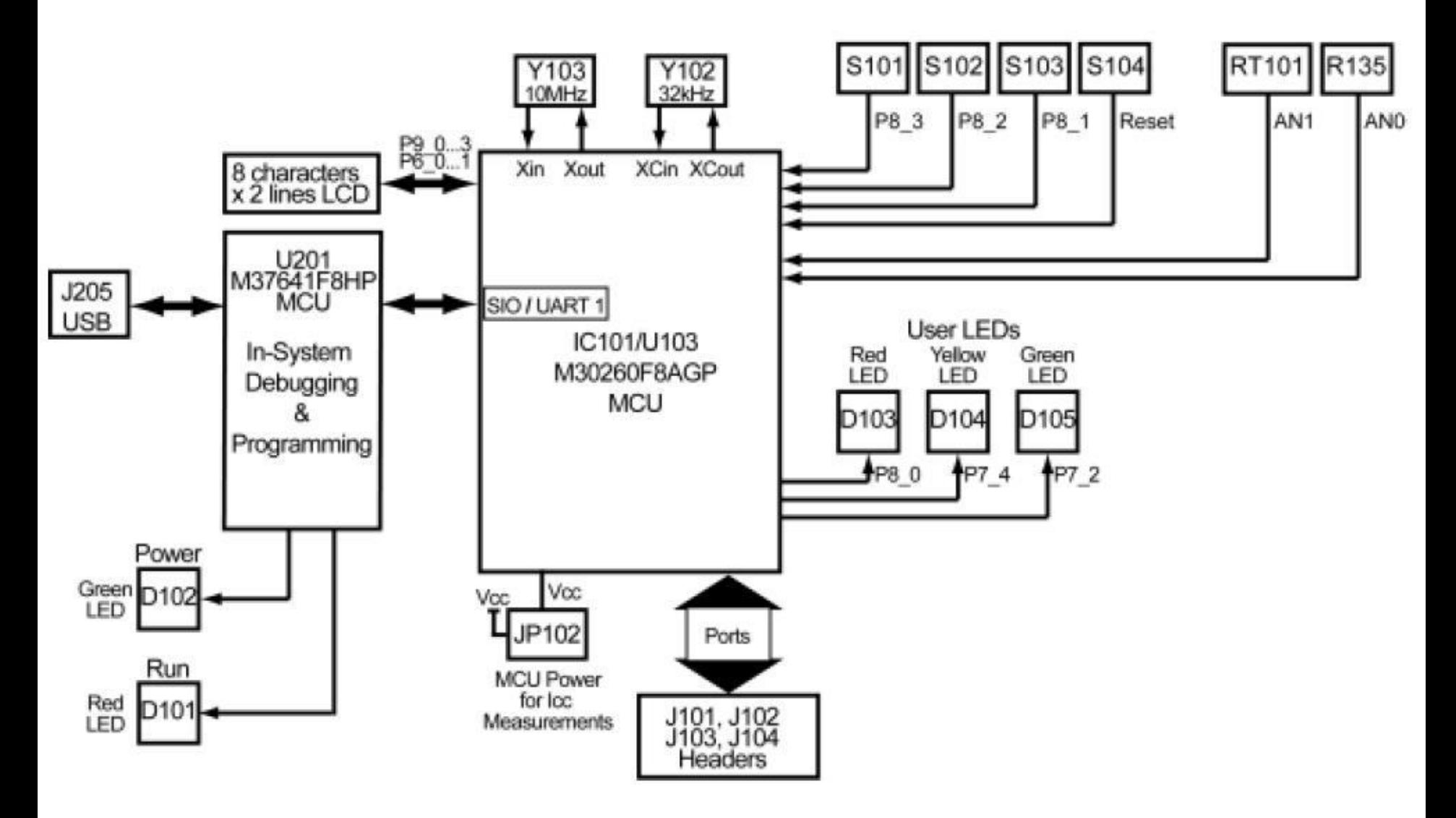

**EEL** CTC UFSC

Programação de sistemas embarcados 11/25

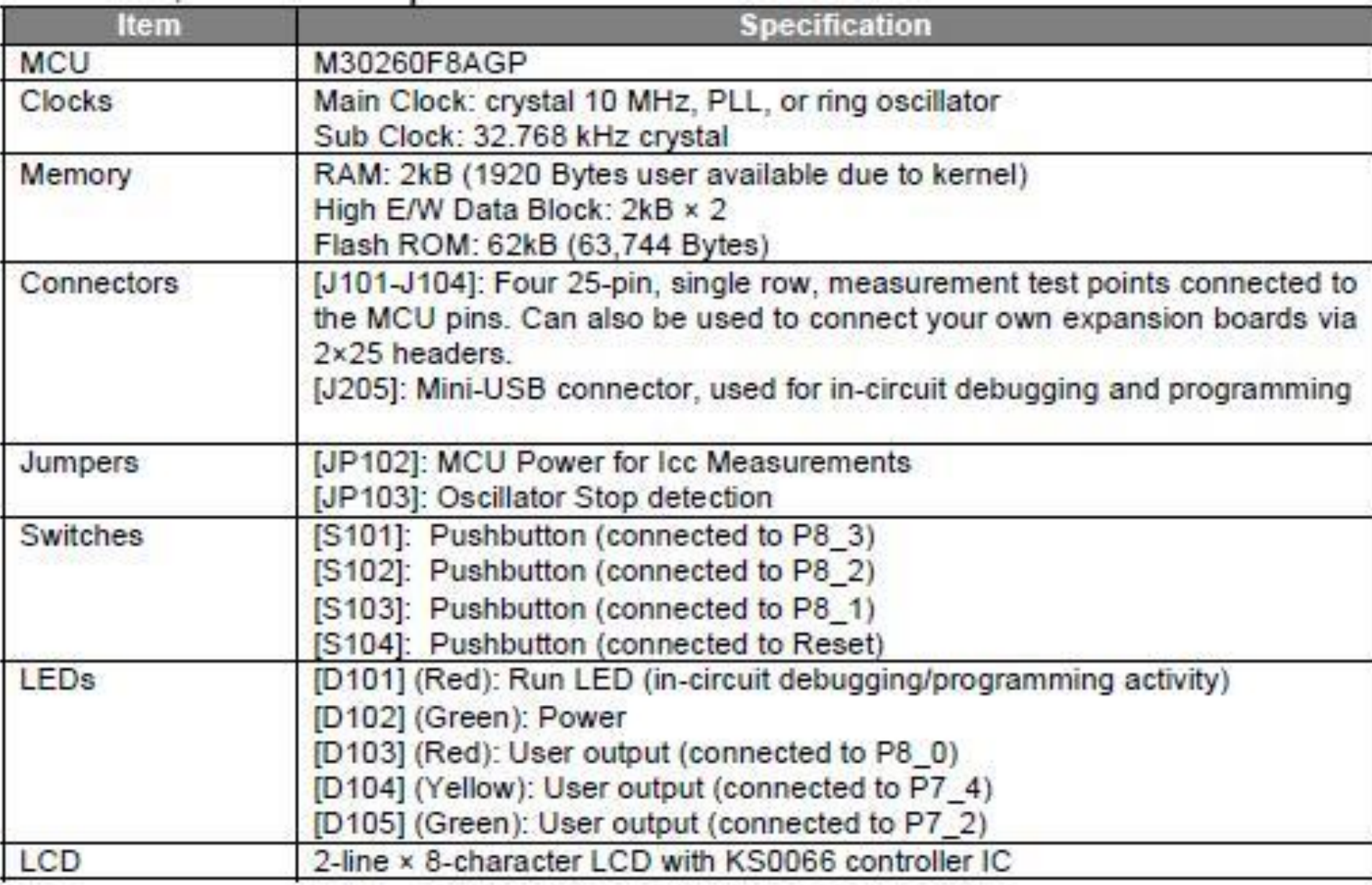

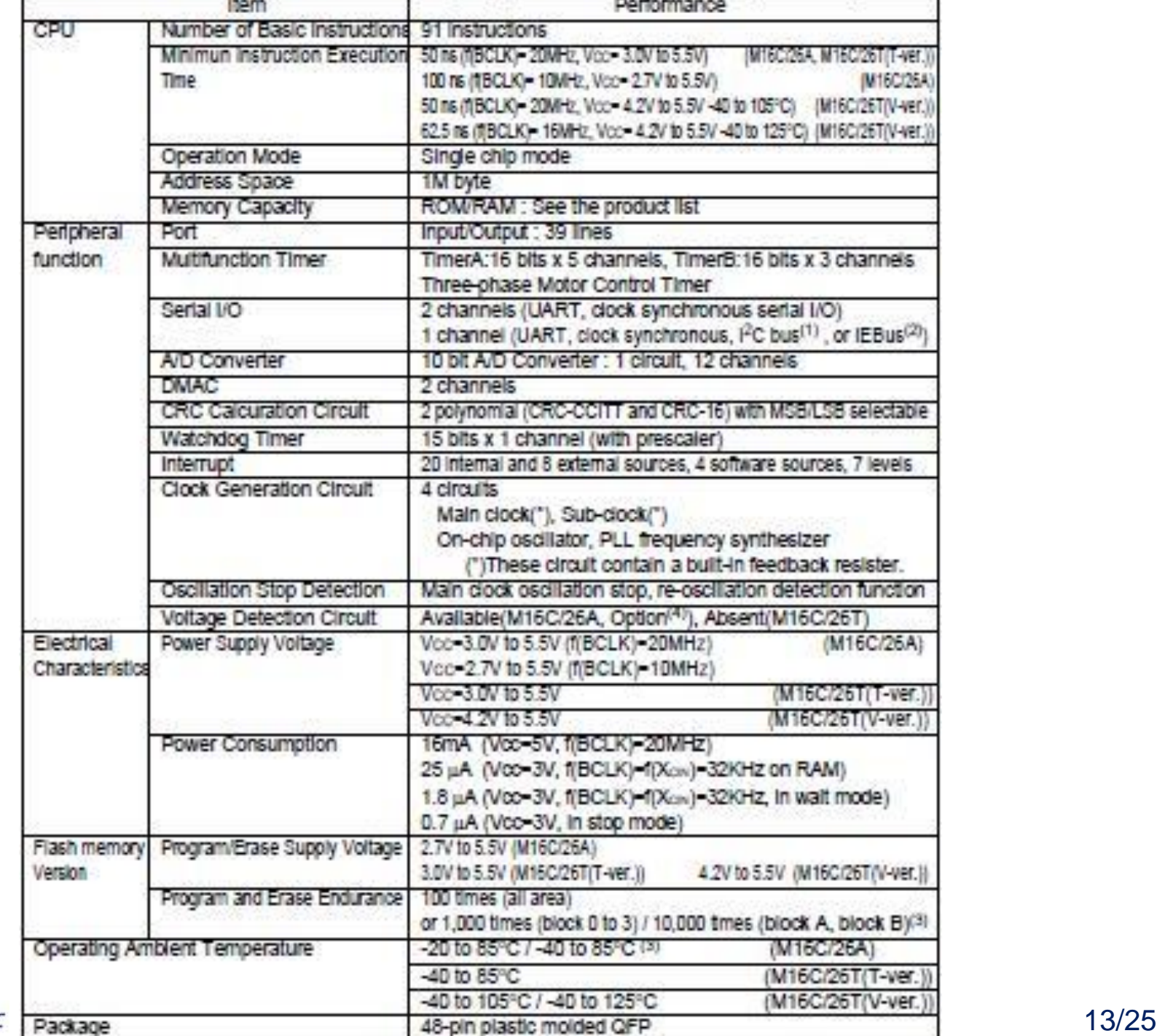

**EEL** CTC UFSC

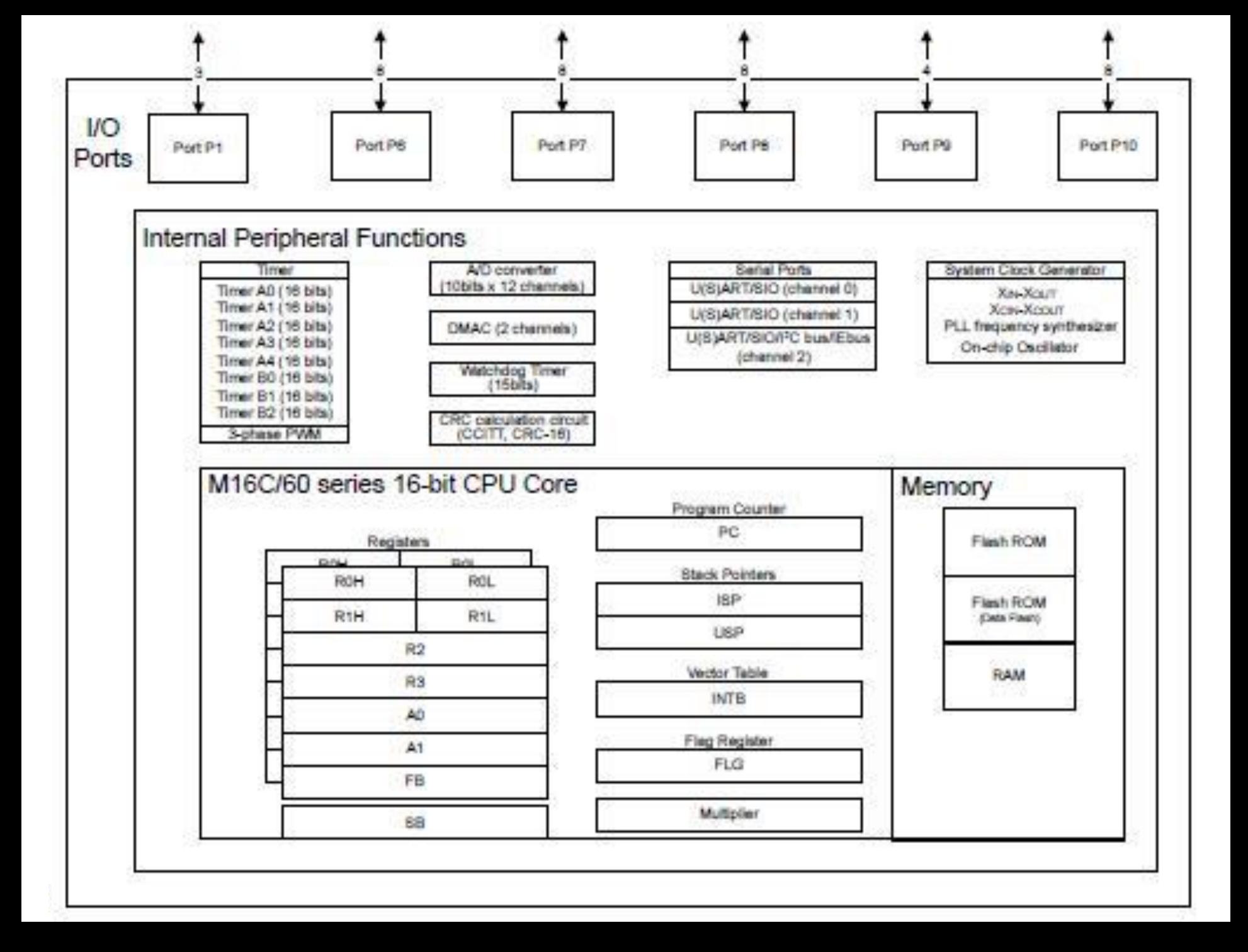

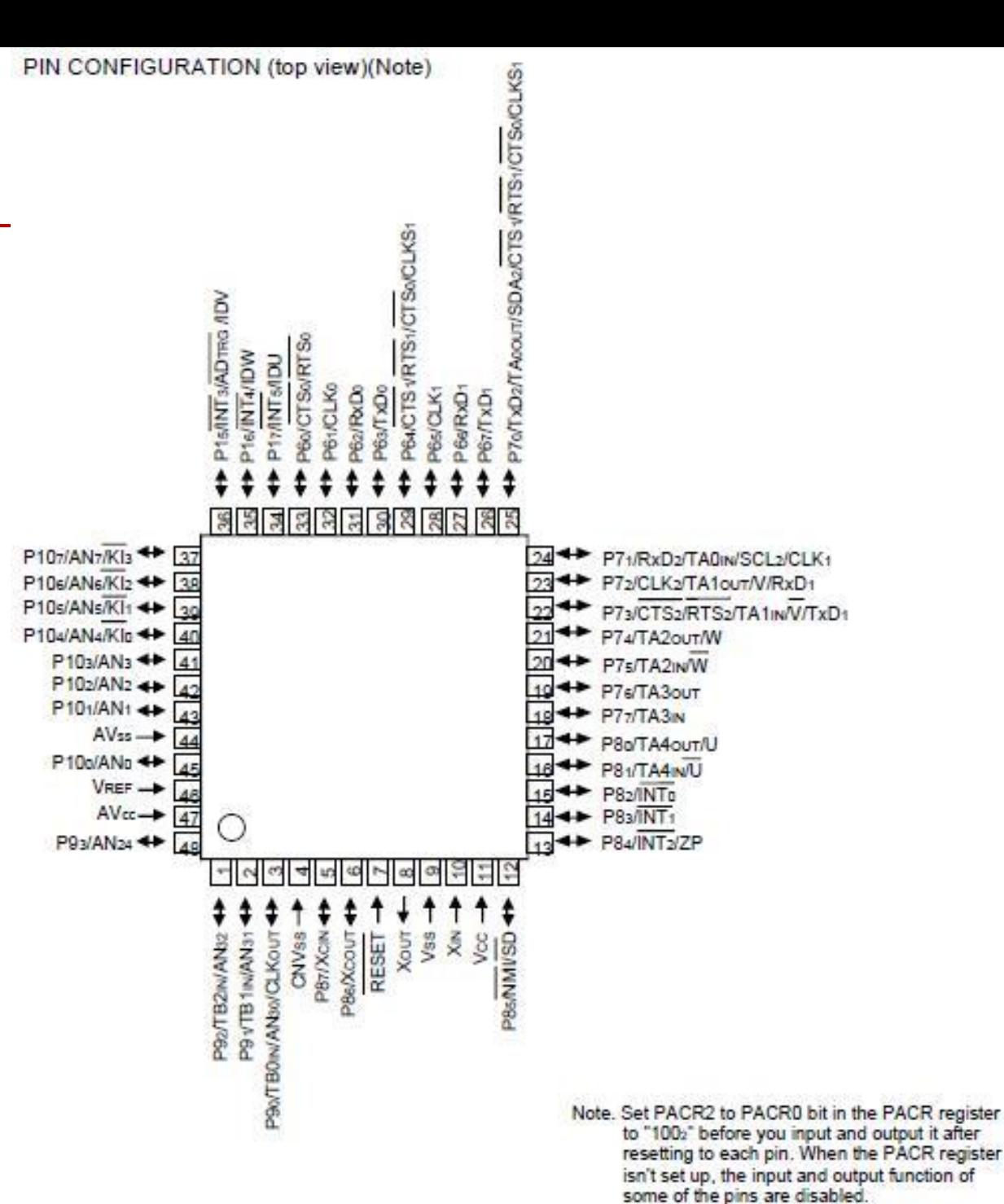

531

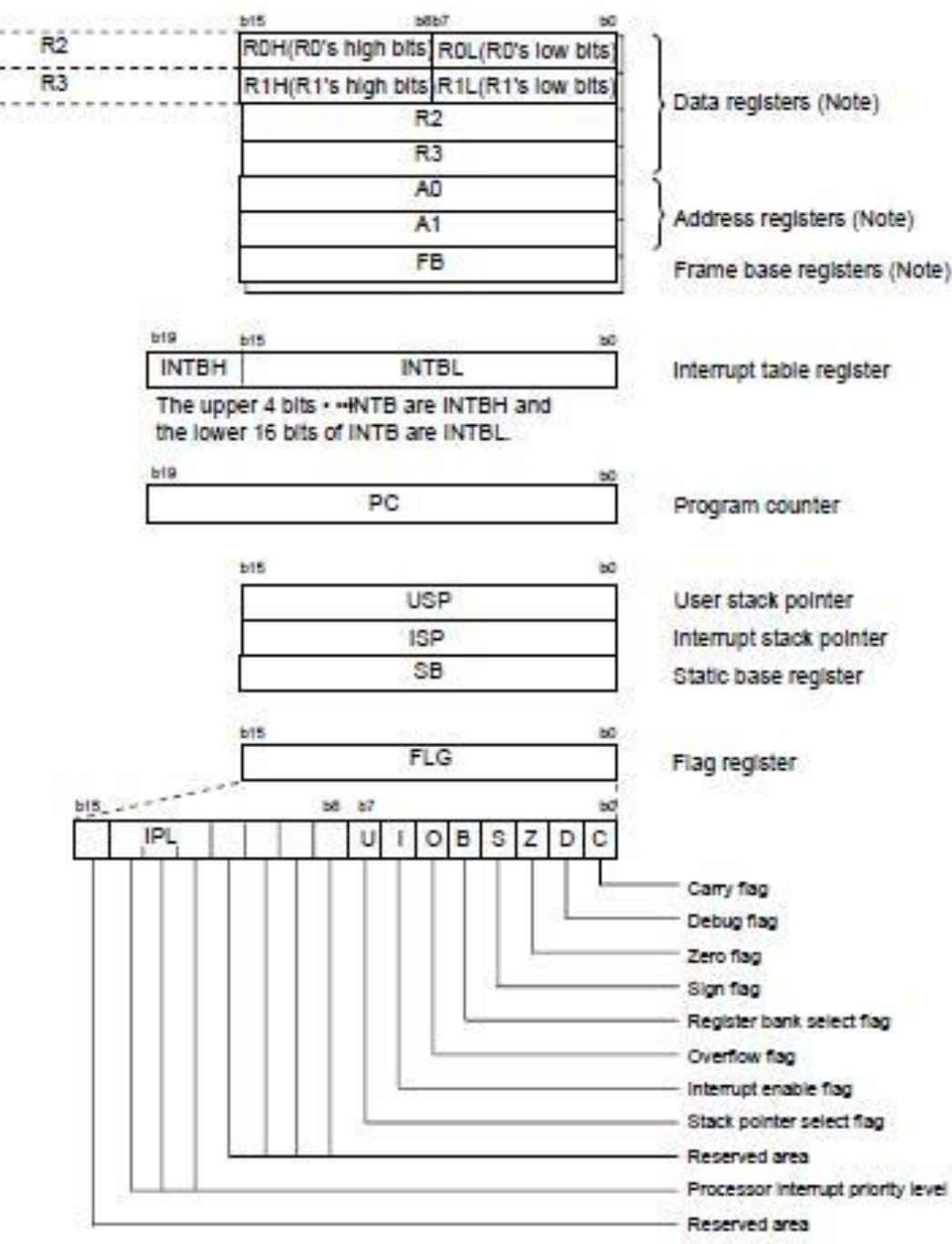

Note: These registers comprise a register bank. There are two register banks.

**EEL** CTC UFSC

### **Ambiente de desenvolvimento da Renesas**

• Tutorial para criação de projetos no HEW:

http://gse.ufsc.br/~bezerra/disciplinas/SistEmbarcados/renesas /public/QSK26A\_Tutorial\_2.ppt

• Análise dos arquivos gerados: ver slide 10 do tutorial

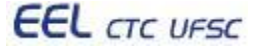

### **Exercício**

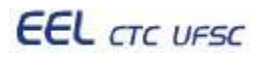

## **Exercício - I/O básico**

- Configurar portas de I/O o Entrada: botões o Saída: LEDs
- Ao pressionar botão, acende o LED correspondente

Em um PC seria o equivalente a conectar LEDs e botões em uma porta paralela, e realizar leitura/escrita nessa porta.

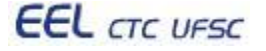

**Comparação com o acesso I/O no PC**

```
#include <stdio.h> 
#include <sys/io.h> 
int main(){
   if(ioperm(0x378, 3, 1)) { 
    // acesso 0x378, 0x379, 0x37A
   printf("Erro! Precisa ser root.\n");
  } else {
    printf("Abriu a paralela\n");
    outb(0x55, 0x378); 
    // envia 01010101 para paralela 
  }
   return 0;
}
```
### **Comparação com o acesso I/O no PC**

```
#include <stdio.h>
#include <unistd.h>
#include <fcntl.h>
int main() {
  int fd, n; char dado[1]; printf("Abrindo a porta paralela...\n");
   fd = open("/dev/port", O_RDWR | O_NOCTTY | O_NDELAY);
  if (fd != -1) { // Sucesso!
    fcntl(fd, F_SETFL, 0); dado[0] = 0xAA; 
    printf("Escreve: %x hexa\n", dado[0]);
    lseek (fd, 0x378, SEEK_SET);
    n = write(fd, dado, 1); // envia 1 byte para a porta paralela
    sleep(1); dado[0] = 0x55;
    printf("Escreve: %x hexa\n", dado[0]);
    lseek (fd, -1, SEEK_CUR); 
    n = write(fd, dado, 1); // envia 1 byte para a porta paralela
    if (n < 0) 
      printf("Erro! write() falhou.\n");
    else {
      fcntl(fd, F_SETFL, FNDELAY);
      n = read(fd, dado, 1); // leitura de 1 byte da paralela
      printf("Leu: %x hexa\n", dado[0]);
      fcntl(fd, F_SETFL, 0);
 }
 }
   else 
     printf("Erro!! Nao conseguiu abrir a porta paralela!\n");
   return 0;
```

```
EEL CTC UFSC
```
### **Exercício - Análise do Tempo de Resposta**

- Configurar portas de I/O o Entrada: botões o Saída: LEDs
- Ao pressionar botão, altera o estado dos LEDs
- Análise do tempo de resposta de uma pessoa o Tempo de resposta ao estímulo do LED
- Plano de desenvolvimento
	- o Utilizar um esqueleto de programa como base (tutorial)
	- o Configurar e testar os LEDs
	- o Configurar e testar os botões
	- o Configurar e testar o LCD
	- o Criar e testar a rotina de delay para acender LED

#### **Exercício - Análise do Tempo de Resposta**

```
#include "stdio.h"
#include "sfr262.h"
#include "SKP_LCD.h"
#define RED_LED (p8_0)
#define YEL_LED (p7_4) 
#define GRN_LED (p7_2) 
#define LED_ON (0)
#define LED_OFF (1)
#define DIR_IN (0)
#define DIR_OUT (1)
#define SW1 (p8_3)
#define SW2 (p8_2)
#define SW3 (p8_1)
void init_switches() {
pd8_1 = pd8_2 = pd8_3 = DIR_IN;
}
void init_LEDs() {
pd8_0 = pd7_4 = pd7_2 = DIR_OUT;
RED_LED = YEL_LED = GRN_LED = LED_ON; 
RED_LED = YEL_LED = GRN_LED = LED_OFF; 
}
void test_switches(void) {
 while (1) {
   RED_LED = (!SW1)? LED_ON : LED_OFF;
   YEL_LED = (!SW2)? LED_ON : LED_OFF;
   GRN_LED = (!SW3)? LED_ON : LED_OFF;
 }
       link para projeto completo}
 EEL CTC UFSC
```

```
void main () {
 char buf[9];
 long int i, r=12345;
 init_switches();
 init_LEDs();
 InitDisplay();
#if (1)
 test_switches();
#endif 
 DisplayString(LCD_LINE1, "Response");
 DisplayString(LCD_LINE2, " Timer ");
 while(1) {
   for (i=0; i<200000+(r%50000); i++)
\ddot{\phantom{1}} i=0;
   RED_LED = YEL_LED = GRN_LED = LED_ON;
   while (SW1)
    i++;
#if (1) 
   sprintf(buf, "%8ld", i);
   DisplayString(LCD_LINE1, buf);
   DisplayString(LCD_LINE2, "iters. ");
#else
   sprintf(buf, "%8.3f", i*39.1/287674);
   DisplayString(LCD_LINE1, buf);
   DisplayString(LCD_LINE2, "millisec");
#endif 
   RED_LED = YEL_LED = GRN_LED = LED_OFF; 
   r=0;
   while (!SW1) /* wait for switch to come up */
    r++;
 }
}
```
# **Projetos**

- Requisitos da aplicação, quais recursos precisamos ter disponiveis?  $\circ$  LCD, timer, portas seriais, i2c, interrupcao, ethernet, usb, ad/da, wifi, can, bluetooth, rfid, ...
- Projetos básicos:
	- $\circ$  vending machine
	- o acionamento de carga (lâmpadas) via pinos de I/O
	- gerar clock variável (seleção pelos botões) e medir no osciloscópio
- Projetos intermediários:
	- o comunicação entre duas placas via UART;
	- o leitura de código de barras via UART;
	- o sensor de temperatura (conversor AD);
- Projetos avançados:
	- o leitura/escrita de smart card (usando i2c nos pinos ou modo i2c da UART)

#### **Desenvolvimento de aplicação com smart-card I <sup>2</sup>C e código de barras na plataforma ARM7**

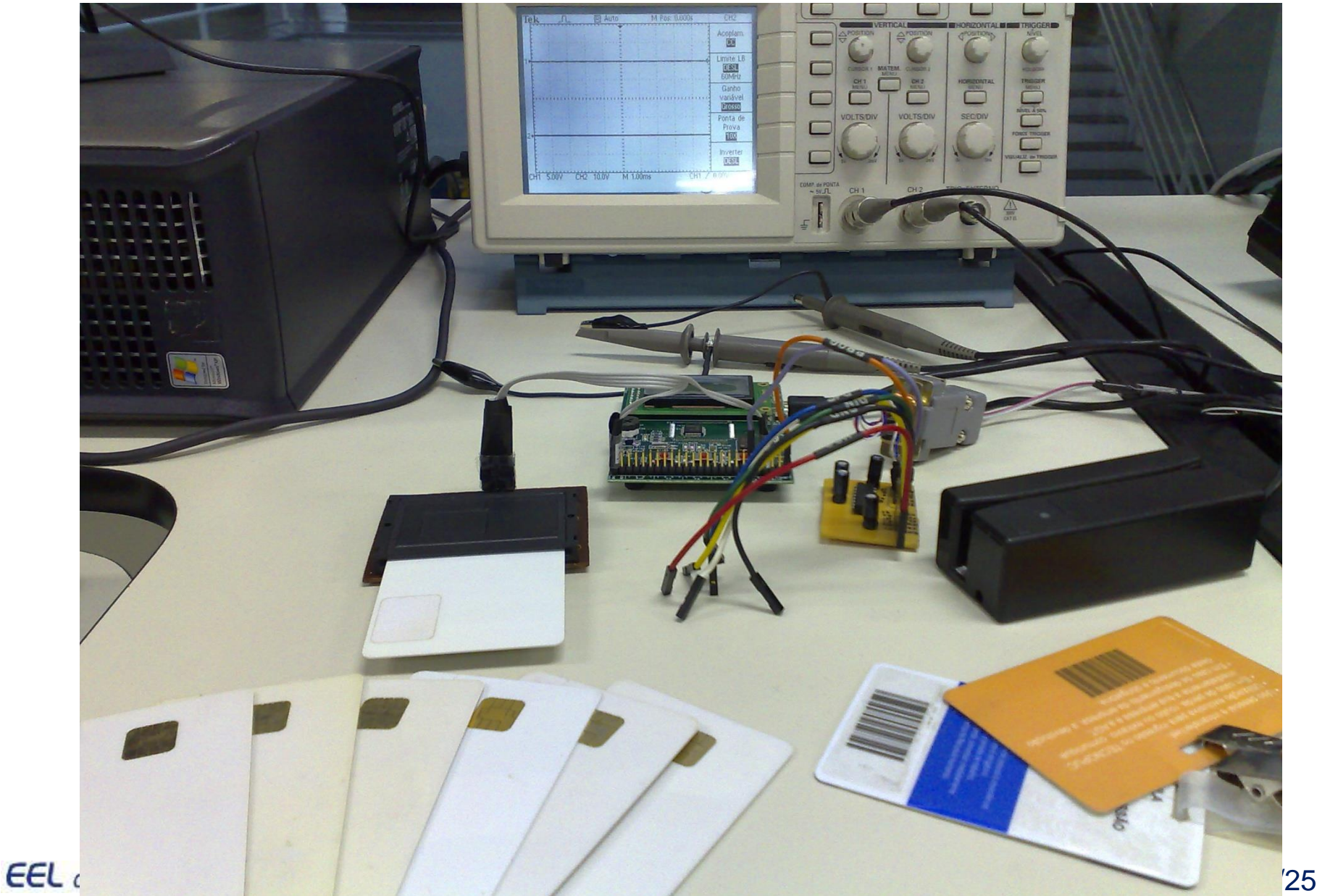